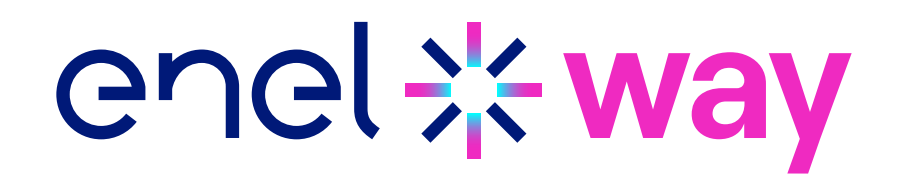

## **Important information!**

SERVICE BULLETIN UNIQUEMENT pour l'EUROPE

a exclu l'Italie et L'Espagne

Cher client,

Afin de vous garantir une expérience optimale avec votre Waybox, nous vous recommandons de la mettre à jour immédiatement après son installation et avant sa mise en service à l'aide de l'application Enel X Way.

Pour mettre à jour votre Waybox de la manière la plus sûre et la plus simple, nous avons développé une application dédiée,

## **JB4Installers App**

## **Cette application n'est pas disponible pour le Waybox 2.01**

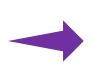

Veuillez contacter le service clientèle d'Enel X Way pour demander le téléchargement et l'autorisation d'utiliser l'application.

Veuillez envoyer un email à l'une des adresses suivantes en indiquant l'adresse email que vous utiliserez pour vous connecter à l'application et le nom complet de l'installateur et de la société.

## [enelxway.french.support@enel.com](mailto:enelxway.french.support%40enel.com%20?subject=)

Une fois cette étape franchie, vous recevrez un lien à votre adresse électronique pour activer votre compte. Après l'enregistrement, vous recevrez un autre email pour activer votre compte et télécharger et installer l'APP JB4Installers.

Voici le lien pour télécharger le manuel d'utilisation de l'application JB4Installers:

› [Français](https://support-emobility-roe.zendesk.com/hc/fr-fr/articles/13500713860635-JuiceBox-MAJ-du-Firmware)